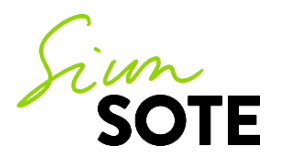

# **Asiakasohje: Etäryhmäkäynti Teamsin välityksellä**

Vastuualue: Digitaaliset palvelut Palvelualue/yksikkö: Tietotuotantoyksikkö Hyväksytty/Tarkistettu: 29.4.2020

# **Etäkäynti**

Etätyöskentely on todettu hyväksi ja toimivaksi työtavaksi sosiaali- ja terveydenhuollossa. Etäryhmäkäynnillä tarkoitetaan videovälitteistä ryhmäkäyntiä, joka korvaa perinteisen ryhmätapaamisen. Mikäli ryhmätapaaminen olisi maksullinen, myös etäryhmäkäynnistä peritään vastaava asiakasmaksulain mukainen maksu.

Työntekijä arvioi, mitä ryhmätapaamisia voi toteuttaa etänä. Etäryhmäkäynti voi olla esimerkiksi luentotyyppinen tilaisuus tai matalan kynnyksen ryhmä, jossa ei käsitellä kenenkään henkilökohtaisia sairaustietoja eikä sosiaalisia tietoja. Siun sote käyttää etäryhmäkäynneissä Microsoft Teamsia, joka on tietoturvallinen yhteystapa. Etäryhmäkäynnin toteutuksesta sovitaan aina ennakkoon. Saat tarvittavat tiedot etäryhmäkäynnistä ja ohjeet siihen liittymiseen asiaasi hoitavasta yksiköstä.

Ennen ensimmäistä etäryhmäkäyntiä sinulta kysytään etäkäyntilupa. Mikäli annat luvan, jatkossa sinulle voidaan varata suoraan etäkäyntiaika sellaisissa asioissa, joihin etäkäynti soveltuu (muissakin kuin ryhmätapaamisissa). Etäkäyntiluvan voi myös peruuttaa, jolloin asiasi hoidetaan jatkossa perinteisellä ryhmätapaamisella tai lähikäynnillä.

Etäryhmäkäyntiä varten tarvitaan sähköpostiosoitteesi ja matkapuhelinnumerosi. Saat kutsulinkin etäkäynnille sähköpostiisi suojattuna viestinä. Sovi ammattilaisen kanssa, kummalla tavalla haluat suojatun viestin avata:

- **Vaihtoehto 1:** avaaminen tekstiviestillä tulevan PIN-koodin avulla (et tarvitse pankkitunnuksia)
- **Vaihtoehto 2:** avaaminen Suomi.fi-tunnistautumisen avulla (tarvitset pankkitunnukset)

Mikäli sinulla on kysymistä etäkäyntiisi liittyen tai ongelmia etäkäynnille liittymisen kanssa, ota yhteyttä yksikköön, jonne etäkäyntiaika on varattu.

# **Etäryhmäkäynnille valmistautuminen**

- Varmista, että sinulla on etäkäyntiä varten käytettävissä mobiililaite (älypuhelin tai tabletti) tai tietokone, jossa on kamera ja kaiutinmikrofoni (mielellään kuulokkeet)
- Mikäli aiot liittyä etäkäynnille mobiililaitteella, lataa laitteellesi valmiiksi maksuton Teams-sovellus joko Play kaupasta tai App Storesta. **Sinun ei tarvitse kirjautua sisälle Teams-sovellukseen**, vaan pääset kirjautumaan etäkäynnille vieraana

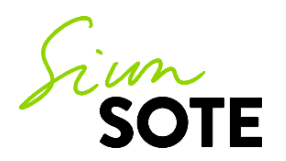

- Jos liityt etäkäynnille tietokoneella, **Teams toimii joko Google Chrome tai Microsoft Edge -selaimilla** tai erikseen ladattavalla Microsoftin työpöytäsovelluksella
- Varaa käyntiä varten rauhallinen ympäristö

# **Etäryhmäkäynnille osallistumininen**

Saat kutsun etäryhmäkäynnille sähköpostiosoitteeseesi heti kun ammattilainen on tehnyt kutsun. **Viesti kannattaa avata vasta vähän ennen kuin etäryhmäkäyntiaikasi on alkamassa.**

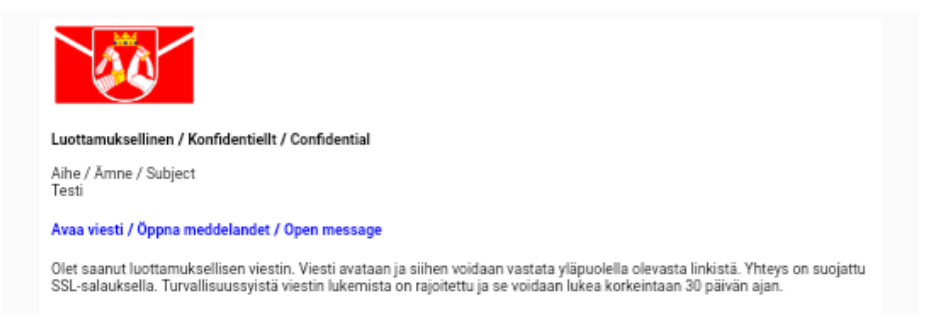

Viestin avaaminen:

• **Vaihtoehto 1:** avaaminen tekstiviestillä tulevan PIN-koodin avulla (et tarvitse pankkitunnuksia) Avattuasi viestin, saat tekstiviestinä matkapuhelimeesi PIN-koodin. Saatuasi PIN-koodin, syötä se kenttään ja klikkaa Jatka -painiketta. Jos PIN-koodia ei tule tai jos tarvitset uuden PIN-koodin, paina Tilaa PIN-koodi -painiketta

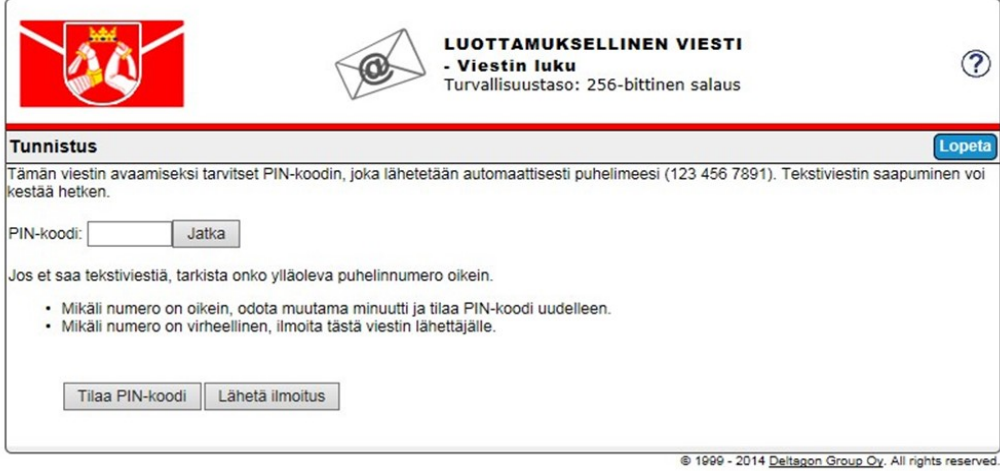

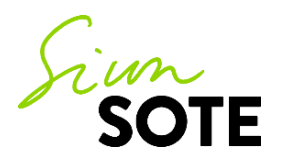

• **Vaihtoehto 2:** avaaminen Suomi.fi-tunnistautumisen avulla (tarvitset pankkitunnukset)

#### Valitse **Tunnistaudu**

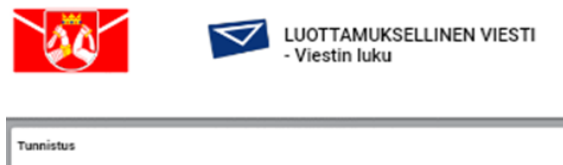

Olet avaamassa anna poionen@gmail.com käyttäjälle osoitettua viestiä. Tunnistaudu järjestelmään käyttäen pankki<br>henkilökorttia. Siinyt verkkopalveluun, jossa varsinainen tunnistautuminen tapahtuu. Tunnistaudu

#### Tunnistaudu pankkitunnuksilla

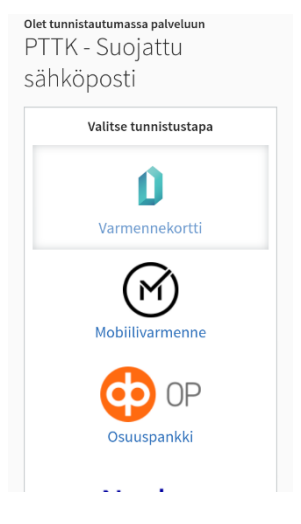

Kun olet tunnistautunut sisään joko PIN-koodilla tai Suomi.fi-tunnistautumisen saat **liittymislinkin Teamskokoukseen**, paina siitä

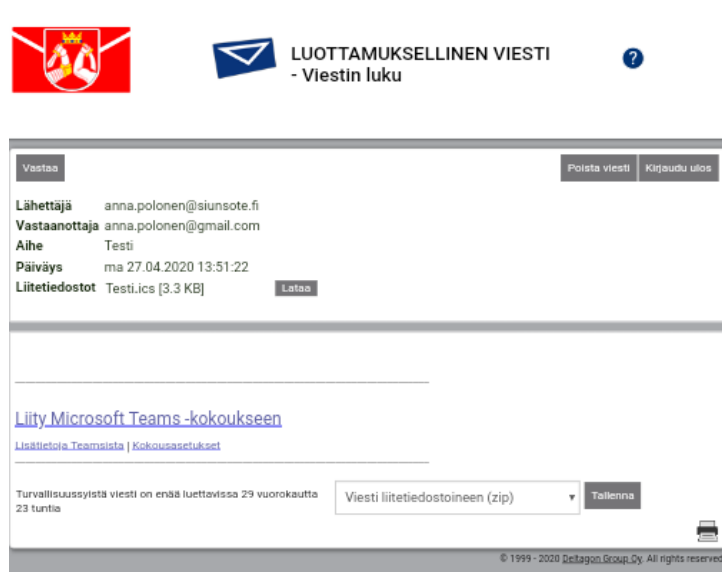

**Tietotuotantoyksikkö Pohjois-Karjalan sosiaali- ja** Tikkamäentie 16 **terveyspalvelujen kuntayhtymä** 80210 Joensuu p. 013 3300 (vaihde) **www.siunsote.fi**

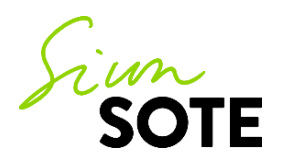

### **Etäryhmäkäynnille liittyminen tietokoneella:**

Voit liittyä etäryhmäkäynnille Internet-selaimen kautta vieraana. Selaimena pitää olla joko Google Chrome tai Microsoft Edge. Vaihtoehtoisesti voit ladata Microsoftin työpöytäsovelluksen koneellesi.

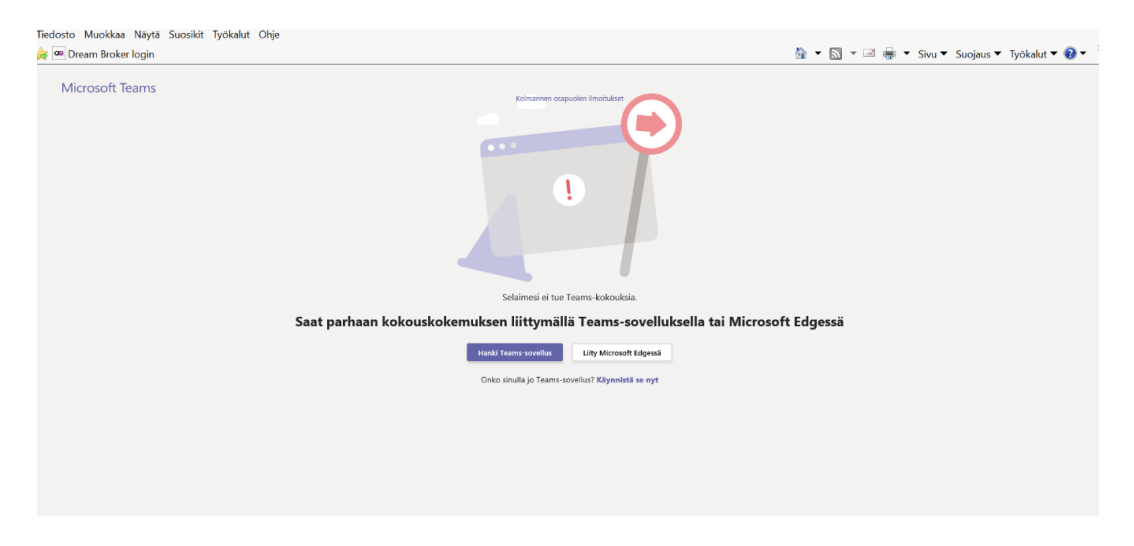

Kirjoita nimesi (etunimi tai nimikirjaimet riittävät) ja paina **Liity nyt**

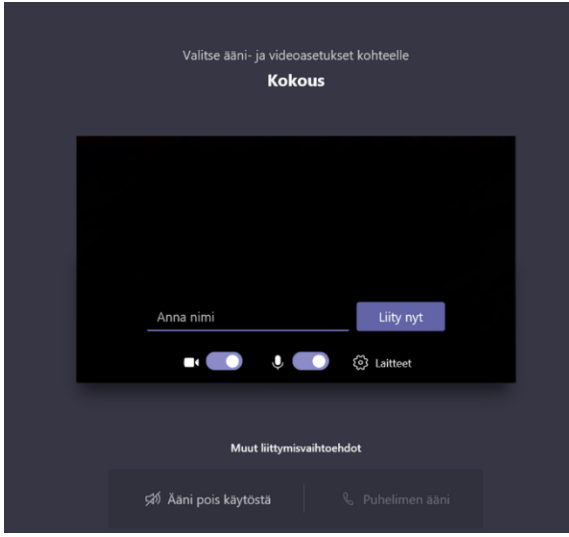

Odota, että sinut päästetään etäkäynnille sisälle

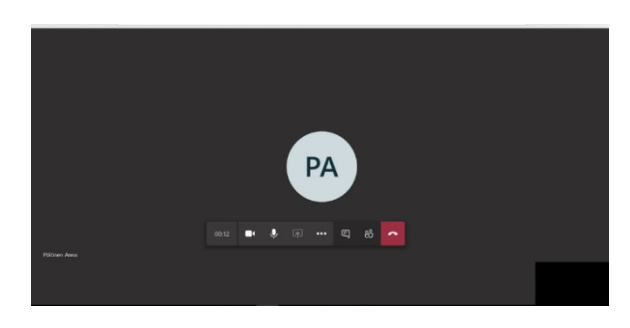

**Tietotuotantoyksikkö Pohjois-Karjalan sosiaali- ja** Tikkamäentie 16 **terveyspalvelujen kuntayhtymä** 80210 Joensuu p. 013 3300 (vaihde) **www.siunsote.fi**

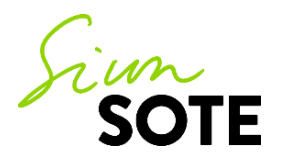

## **Etäryhmäkäynnille liittyminen mobiililaitteella (älypuhelin tai tabletti):**

Sinulla tulee olla Teams-sovellus ladattuna mobiililaitteellesi! Paina Liity vieraana. **Huom!** Mikäli Teamssovellus vaatii rekisteröitymään tai kirjautumaan sisälle, sulje sovellus ja avaa sähköpostiviesti uudelleen (vaatii uudelleen tunnistautumisen).

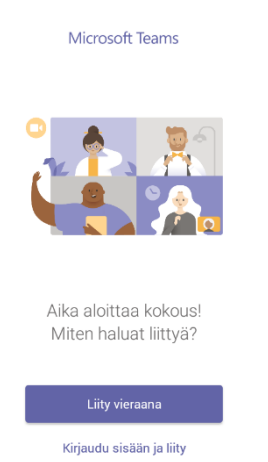

### Anna nimesi (etunimi tai nimikirjaimet riittävät) ja paina **Liity vieraana**

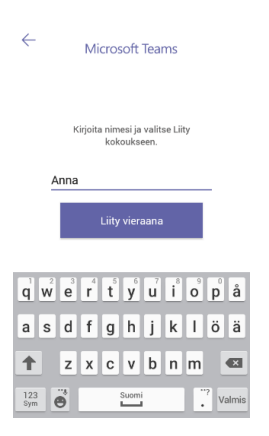

### Odota, että sinut päästetään etäryhmäkäynnille sisälle

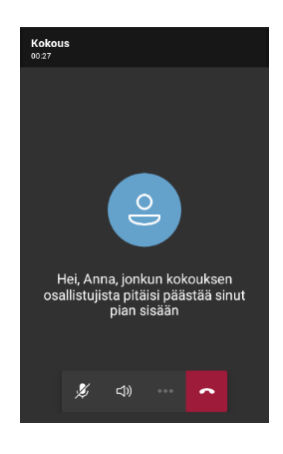

**Tietotuotantoyksikkö Pohjois-Karjalan sosiaali- ja** Tikkamäentie 16 **terveyspalvelujen kuntayhtymä** 80210 Joensuu p. 013 3300 (vaihde) **www.siunsote.fi**